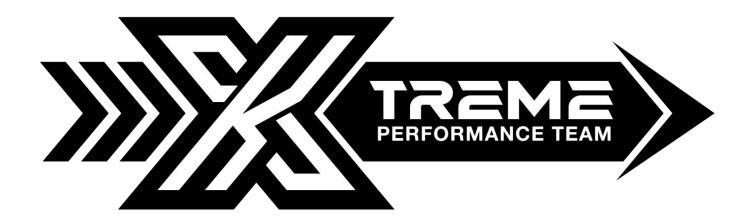

## **XTREME Performance Tool Instructions**

## How to Restore Remote Tool to Factory Default or How to write your Original File

- 1) Work
- 2) Select
- 3) Writing
- 4) Original

Hello,

Here are your instructions on how to write your original vehicle file back into the ECU.

Please make sure that you use a \*CAR BATTERY MONITOR\* and \*DO NOT PROGRAM THE VEHICLE IF BELOW 12 VOLTS UNDER ANY CIRCUMSTANCES!!!\*

We recommend a \*12V BATTERY BOOSTER\* to ensure your battery level is within 12v at the time of programming which is usually 8 to 12 minutes.

The vehicle should be in the "ignition on" position so the dash is lit up but \*DO NOT START THE ENGINE WHILE WRITING\*. For push to start vehicles you will need to leave your foot OFF the brake to ensure the engine does not start.

We strongly advise to have a handheld diagnostic tool to clear fault codes once the Original File has been written, if you do not have a diagnostic tool, start the vehicle for 30 seconds and shut it off and repeat this 3 times to get the engine light to turn off.

It is NORMAL for warning messages to pop up on the dash while writing the Original File, please DO NOT turn off the ignition unless the Remote Tool asks you to.

Connect the OBDII/diagnostic cable to the device and also to the plug of the vehicle and follow the guided procedure on the display of the unit.

(1) Work --> Select --> Writing --> Original

Please reply to this email with any questions regarding the writing procedure.

Thank you

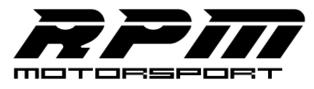

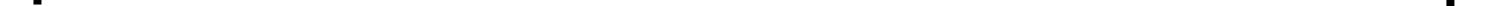